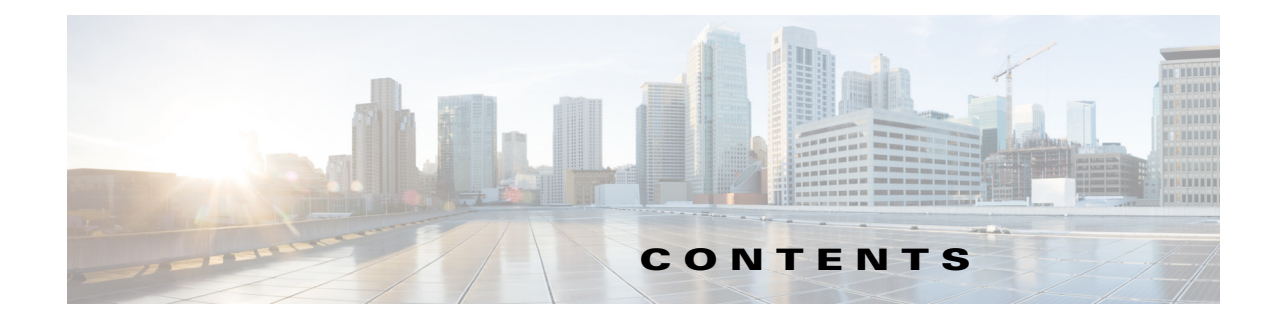

## **Preface 1**

New in Cisco TelePresence Content Server Release 6.1 **1** New in Cisco TelePresence Content Server Release 6.0 **2** Related Documentation **3** Obtaining Documentation and Submitting a Service Request **3**

 $\overline{\phantom{a}}$ 

## **CHAPTER 1 The Management Tab 1-1**

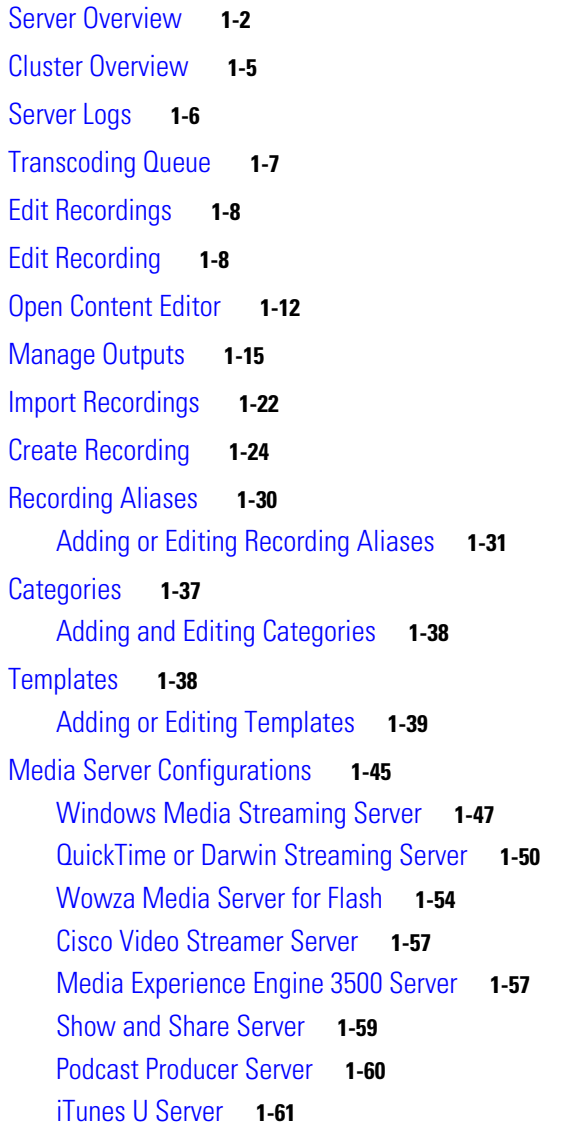

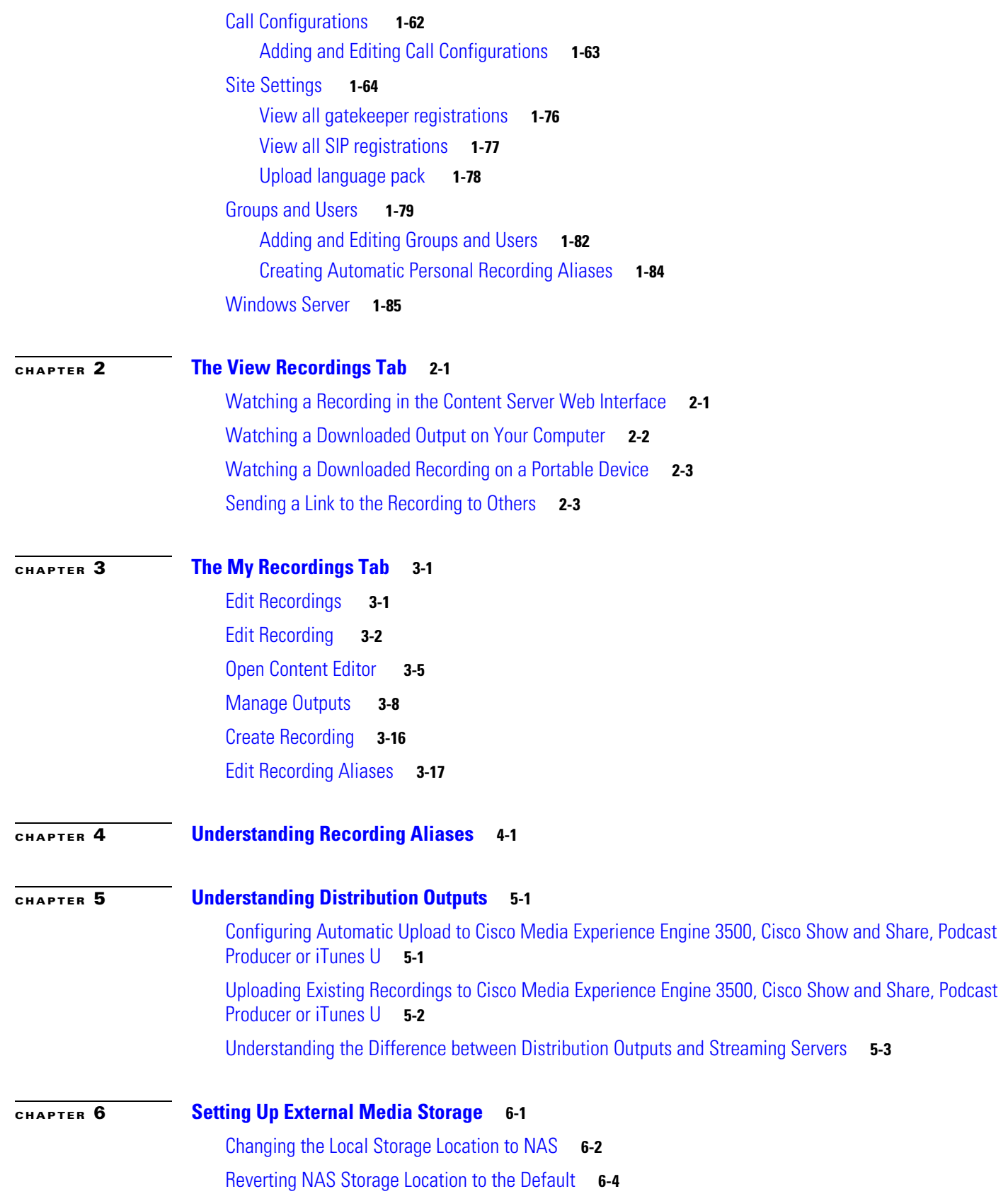

 $\mathbf{l}$ 

 $\mathsf I$ 

 $\blacksquare$ 

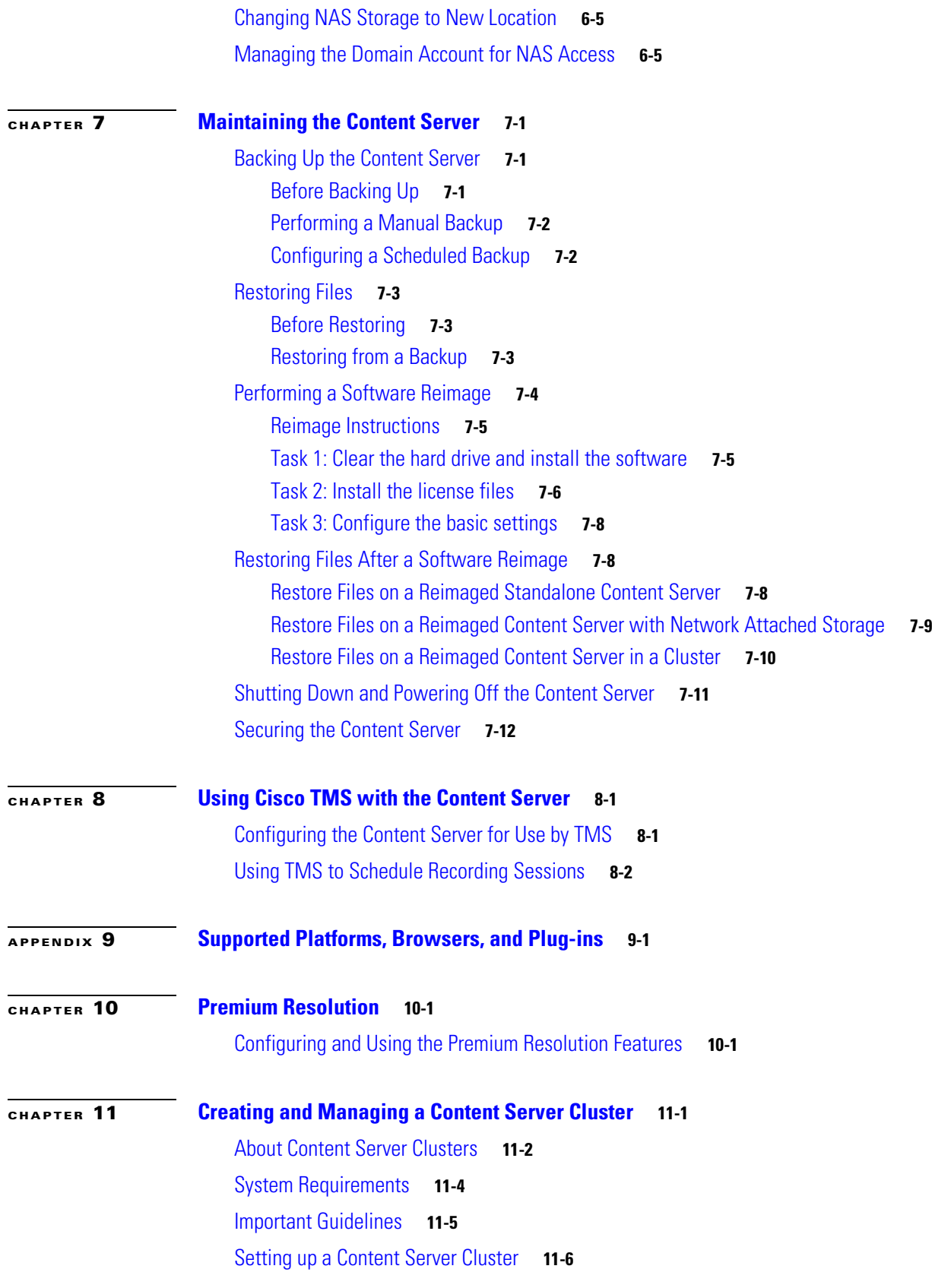

 $\overline{\mathsf{I}}$ 

Overview of the Process **11-6** Content Server Cluster Prerequisites **11-6** Configure the External SQL Server Database **11-7** Add an SQL Server Instance **11-7** Configure the SQL Server Instance **11-8** Create a Special User on the SQL Server **11-9** Configure the NAS **11-10** Manage the Windows Active Directory Domain **11-10** Choose or Create a Domain Account to Access the NAS Share **11-10** Set up a Share on the NAS **11-10** Set Permissions and Security Settings on the Share **11-11** About Creating a Content Server Cluster **11-12** The Order of Content Servers Added to the Cluster **11-12** TCS Wizard Options **11-13** User Accounts for the TCS Wizard **11-13** Before Running the TCS Wizard **11-14** Create a New Content Server Cluster **11-14** Add a Content Server to an Existing Cluster **11-16** Configure Gatekeeper Registration **11-17** Configure Domain Authentication **11-18** Configure Network Load Balancing (NLB) **11-18** Configure a Load Balancer **11-19** Set up a Loopback Adapter on Each Content Server in Cluster **11-20** Enter the Cluster Virtual IP Address as the Frontend Address on the Content Server **11-20** Managing a Content Server Cluster **11-21** Access Cluster Administrative Pages **11-21** View Cluster Status **11-22** Edit Information for Each Content Server in Cluster **11-23** Edit Information Common to All Content Servers in Cluster **11-23** Generate a Cluster Settings File **11-25** Update Load Balancer Configuration **11-25** Update Cluster Settings **11-26** Update the Password for MYDOMAIN\TCS\_NAS\_USER Account **11-26** Change the MYDOMAIN\TCS\_NAS\_USER Account to Another Domain Account **11-27** Change the Location of the Media Files to a Different NAS Share **11-27** Removing a Content Server from the Cluster **11-28** Using TMS to Schedule Calls on a Content Server Cluster **11-29** Backing Up and Restoring the Content Server Cluster **11-30** Backing Up Clustered Content Servers **11-30**

Ι

Backing Up the External MS SQL Database **11-30** Backing Up Media on the NAS/External Streaming Server **11-30** Upgrading the Cluster to a New Software Version **11-31** Upgrading the External Microsoft SQL Server **11-31**

**APPENDIX 12 Port Information 12-1**

 $\overline{\phantom{a}}$ 

**Contents**

 $\overline{\mathbf{I}}$ 

 $\mathsf I$ 

П